# CICS Event processing & CICS Policies

Jenny He

CICS Development, IBM Hursley Lab, UK

March 12th 2024

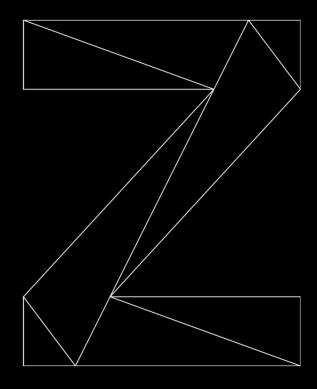

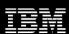

## Agenda

- Intro to CICS events
- Intro to CICS policy
- Demos

#### What's Event processing in CICS?

- Business happens in your application, e.g.
  - Withdraw from bank account
  - Request for a loan created
  - Placing an order for some office supplies
- CICS can monitor and notify you that some kind of "business event" has happened
  - so that you can add extra value to it.
- You can extend your application using event processing in CICS without modifying application source code.

#### Events correspond to your application source

```
CATALUG-INQUIKE.
    MOVE 'EXCATMAN: CATALOG-INQUIRE' TO CA-RESPONSE-MESSAGE
    EXEC CICS LINK
                     PROGRAM(WS-DATASTORE-PROG)
                      COMMAREA (DFHCOMMAREA)
    END-EXEC
     EXIT.
* Procedure to link to Datastore program to place order,
    send request to dispatcher and notify stock manager
    an order has been placed
  PLACE-ORDER.
    MOVE 'EXCATMAN: PLACE-ORDER' TO CA-RESPONSE-MESSAGE
    EXEC CICS LINK PROGRAM(WS-DATASTORE-PROG)
                    COMMAREA (DFHCOMMAREA)
     END-EXEC
    IF CA-RETURN-CODE EQUAL 00
* Link to the Order dispatch program with details
        Set up commarea for request
         INITIALIZE WS-STOCK-COMMAREA
        MOVE '01DSPO' TO CA-ORD-REQUEST-ID
        MOVE CA-USERID TO CA-ORD-USERID
        MOVE CA-CHARGE-DEPT TO CA-ORD-CHARGE-DEPT
        MOVE CA-ITEM-REF-NUMBER TO CA-ORD-ITEM-REF-NUMBER
        MOVE CA-QUANTITY-REQ TO CA-ORD-QUANTITY-REQ
        EXEC CICS LINK PROGRAM (WS-DISPATCH-PROG)
                        COMMAREA (WS-STOCK-COMMAREA)
```

If we run this line of code, an order is being placed from the catalog.

Events allow us to tell people that it has happened.

#### Without modifying source code?

- Events in your source code are centered around usage of the EXEC CICS APIs
- You define which EXEC CICS calls correspond to your business events
- You also define the destination (who), format (how), content (what) of the event.
- CICS uses these definitions to monitor and capture your business events.

#### Get it started

#### What we need:

- CICS Explorer this is where you create event binding (.evbind file)
- CICS region this is where event binding will be deployed
- Optionally application source code including copybooks as a reference

#### What artifacts need to be defined?

- CICS bundle project this is where .evbind file resides
- Event binding (.evbind file)
  - Capture specification
  - Define which EXEC CICS commands to monitor
  - Define filtering to capture at the desired point
  - Define the event's destination, format, what's in it

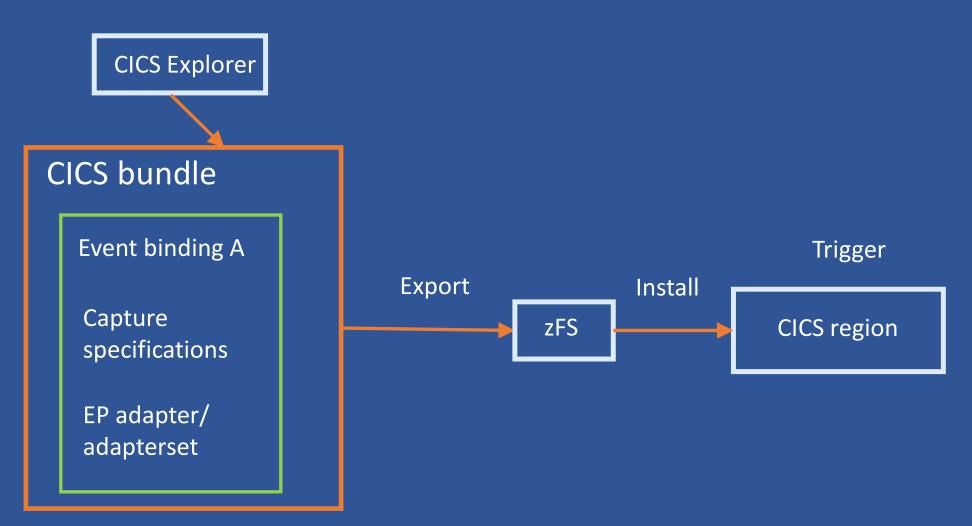

© 2024 IBM Corporation

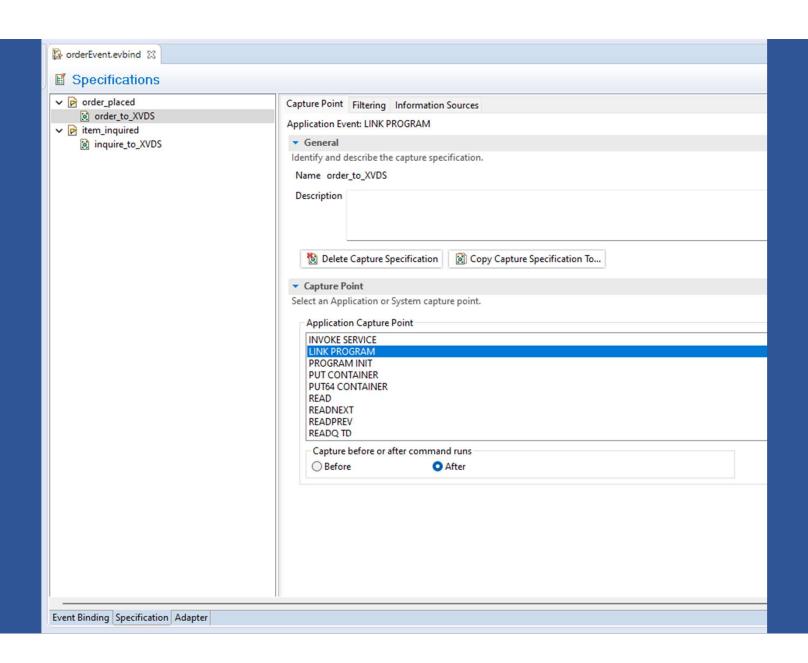

## Catalog Manager Sample Application

| CICS EXAMPLE CATALOG APPLICATION - Inquire Catalog                                                      |                                                                                                    |                                                                                                    |       |        |  |  |
|----------------------------------------------------------------------------------------------------|----------------------------------------------------------------------------------------------------|----------------------------------------------------------------------------------------------------|-------|--------|--|--|
| Select a single item to order with /, then press ENTER                                                  |                                                                                                    |                                                                                                    |       |        |  |  |
| Item De                                                                                                 | escription                                                                                                    | Cost                                                                                                    | Order |        |  |  |
| 0020 Ba 0030 Ba 0040 Ba 0050 Hi 0060 Hi 0070 La 0080 La 0090 Bi 0110 Gr 0110 IE 0120 Si 0130 Wa 0140 76 | all Pens Black 24pk all Pens Blue 24pk all Pens Red 24pk all Pens Green 24pk ighlighters Orange 100pk ighlighters Assorted 5pk aser Paper 28-lb 108 Bright 500/ream aser Paper 28-lb 108 Bright 2500/case lue Laser Paper 20lb 500/ream reen Laser Paper 20lb 500/ream 3M Network Printer 24 - Toner cart tandard Diary: Week to view 8 1/4x5 3/4 all Planner: Eraseable 36x24 3 Sheet Hard Back wire bound notepad ticky Notes 3x3 Assorted Colors 5pk | 2.90<br>2.90<br>2.90<br>1.78<br>3.89<br>7.44<br>33.54<br>5.35<br>5.35<br>169.56<br>25.99<br>18.85<br>5.89<br>5.35 |       |        |  |  |
| F3=EXIT                                                                                                 | F7=BACK F8=FORWARD F12=CANCEL                                                                                                    |                                                                                                    |       | 07/063 |  |  |

### Catalog Manager Architecture

(Link to DFH0XVDS to inquire items and place order)

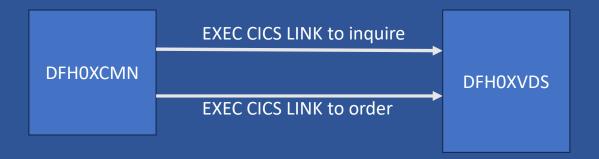

## Event binding demo

#### Application event capture points

- CONVERSE
- DELETE FILE
- DELETEQ TD
- DELETEQ TS
- INVOKE SERVICE
- LINK PROGRAM
- PROGRAM INIT
- PUT CONTAINER
- PUT64 CONTAINER
- READ
- READNEXT
- READPREV
- READQTD
- READQ TS
- RECEIVE

- RECEIVE MAP
- RETRIEVE
- RETURN
- REWRITE
- SEND
- SEND MAP
- SEND TEXT
- START
- WEB READ
- WEB READNEXT
- WRITE FILE
- WRITE OPERATOR
- WRITEQ TD
- WRITEQ TS
- XCTL
- SIGNAL EVENT

#### EP Adapters

- Provided EP Adapters
  - IBM MQ
  - HTTP POST
  - Transaction START
  - TS queue
  - TD queue
- You can write your own custom EP adapters if none of the provided suit your purposes
- EP Adapters (and sets of) can be defined independently and shared between multiple event bindings (i.e. send all events to MQ)

# Event dispatching – how do I want the event being emitted in relation to the capturing task?

- Do I want the task UOW roll back if the event is not emitted successfully?
  - Scenario: the event is captured when my transaction increased a credit card's limit. The event is sent to approver. If the approver is not available (i.e. emission fails), do I want to roll back the increase and abend the task with ASP7?
  - Yes: use Sync emission mode.
  - No: use Async emission mode.

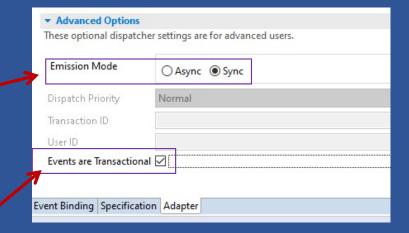

- Do I want the event discarded if the task UOW fails the commit?
  - Scenario: the event is captured when my transaction has reduced a bank account's balance. If this transaction is rolled back, I want to ignore this event so don't emit it.
  - Yes: use transactional event. The event is held within CICS until the outcome of UOW is clear.
  - No: The event is emitted as soon as it is captured.

# Event dispatching – how do I want the event being emitted in relation to other events?

- Do I want this event in preference to other events that are queueing for being dispatched by CICS?
  - Scenario: the event is captured from a very important business application.
  - Yes: use HIGH dispatch priority.
  - No: use NORMAL dispatch priority.
  - This choice is only relevant for Async emission mode

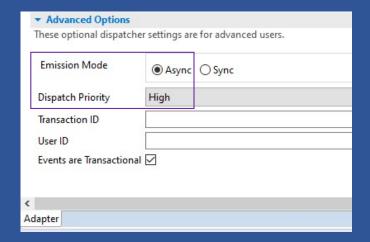

#### SPIs and statistics for event processing

- EXEC CICS INQUIRE/SET:
  - EPADAPTER
  - EVENTBINDING
  - EVENTPROCESS
  - etc.
- Event processing statistics shows:
  - Number of events captured
  - Number of events queuing to be emitted
  - Number of async and synchronous events
  - Failed events
  - Emitted events to different types of EP adapter
  - Event bindings/EP adapters/Capture specifications
  - etc.

# **CICS** policy

#### Policy rule – when to use?

- CICS Policy is a modern way to provide real time monitoring of the status of CICS region and CICS tasks.
- Two types of policy rules
  - Task rules: Monitor and action when:
    - A CICS user task makes excessive use of system resources
    - e.g. a user task has consumed x amount of storage or issued x number of certain requests
  - System rules: Monitor and action when:
    - The state of a system resource changes, e.g. a FILE is closed
    - The overall system health changes, e.g. the number of active tasks exceeds 80% of MXT
- No polling!
- CICS system events are deprecated and replaced by CICS policies.
- CPSM RTA is deprecated. Migrate to CICS policies.

© 2024 IBM Corporation

CICS Explorer

#### CICS bundle

CICS policy A

Rule 1 – MQ status change

Rule 2 – DB2 status change

CICS policy B

Rule 1 – CPU time

Rule 2 – SQL commands

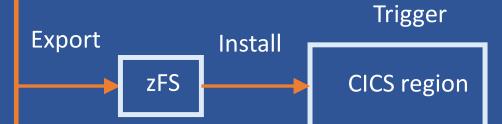

© 2024 IBM Corporation

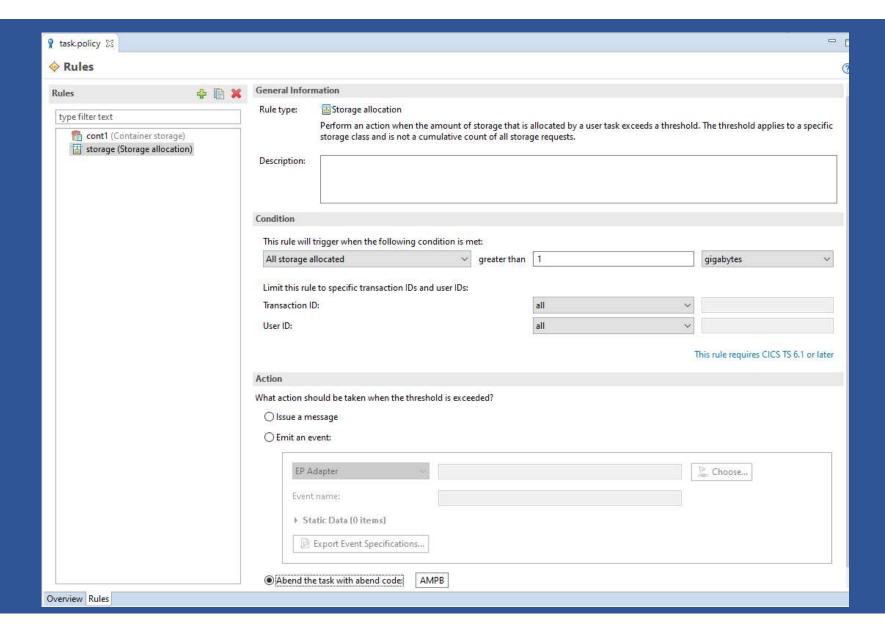

# CICS policy demo

#### Policy task rule types

- ASYNC requests
- Database requests
- EXEC CICS requests
- File requests
- IBM MQ requests
- Named counter requests
- Program requests
- Start requests

- Storage requests
- Syncpoint requests
- TD queue requests
- TS queue requests
- Storage allocation
- Container storage
- TS queue bytes
- Time (CPU, elapsed)

© 2024 IRM Corporation

#### Limiting task rules' scope

- Task rule can be limited to certain transaction ID and/or user ID
- Task rule can also be limited by policy scope on entry point:
  - PROGRAM, TRANSACTION, or URIMAP entry point
  - Policy scope can be used with or without CICS Cloud.
  - CICS Explorer KC describe how to define it:
    - https://www.ibm.com/support/knowledgecenter/SSSQ3W\_5.5.0/com.ibm.cics.core.help /topics/tasks/task\_add\_policy\_scope.html

#### Policy task rules – how counting is done by CICS?

- Requests are counted regardless the request is successful or not
  - Except storage and TS queue byte counts
- Storage requests
  - Counts all explicit and implicit GETMAIN requests for task storage.
  - Counts decremented on FREEMAIN (except SHARED)
- Time (CPU or Elapsed)
  - Checked on every EXEC CICS command or when TRUE invoked
    - but the time only incremented when the task gives up control

### Policy task rule actions

- Choice of 3 automated actions:
  - Issue a message
  - Emit an event
  - Abend the current task

#### Policy task rule action - message

- Issue a message (DFHMP3001)
  - Can be used with existing automation products
- All policy message (DFHMPnnnn) are output to CMPO TDQ
  - Its default TDQ definition redirects this to CSSL destination
- Example message:

DFHMP3001 06/16/2020 13:07:47 IYK2Z3B1 Task 00178(CECI) exceeded a policy threshold. BundleId=rbs\_demo, PolicyName=rbs\_demo\_policy, RuleName=more\_han\_5\_FILEA\_reads, RuleType=filerequest, Category=read, Threshold=5 (Value=5, Unit=), CurrentCount=6.

#### Policy task rule action - emit event

- Emit a CICS policy event
  - All EP adapter types and event formats supported
  - Policy names the EP adapter or EP adapter set to consume event
    - MQ, HTTP, transaction start, TDQ, TSQ, or custom EP adapter.
    - Policy events can be emitted only to asynchronous and non-transactional EP adapters.
  - Event capture data is pre-canned and cannot be changed.
    - See CICS doc for full details on data captured for a policy event https://www.ibm.com/docs/en/cics-ts/6.1?topic=actions-data-captured-policy-event

#### Policy task rule action - abend

- Abend the CICS task
  - Default abend code is AMPB but can be user-defined
  - Message DFHMP3002 is issued too

DFHMP3002 06/16/2020 13:09:02 IYK2Z3B1 Task 00178(CECI) exceeded a policy threshold and is abended with abend code AMPB. BundleId=demo, PolicyName=demo\_policy, RuleName=more\_han\_10\_FILEA\_reads, RuleType=filerequest, Category=read, Threshold=10 (Value=10, Unit=), CurrentCount=11.

#### Task rules doesn't apply to ...

- All CICS system tasks
  - Includes CPLT at systems initialization
- All terminal initiated CICS supplied transactions, e.g. CEDA, CEMT,
   CESN etc.
  - Except CECI

- All user tasks started by event processing
- All non-terminal CICS supplied transactions.
  - Except:
    - ✓ All web interface tasks
    - ✓ All CICS MQ bridge tasks
    - ✓ All CICS mirror transactions
    - ✓ All Liberty initiated transactions
    - ✓ All CICS pipeline tasks

#### How to decide the threshold for task rules?

- Performance Analyzer
  - Sample forms to produce reports you can use to identify suitable threshold values to set in task rules

| Policy rule type  | Sample CICS PA Version 5.4 form | Title                               | Description                                                                                                    |
|-------------------|---------------------------------|-------------------------------------|----------------------------------------------------------------------------------------------------|
| Async request     | ASSUM                           | Asynchronous API Activity           | Provides details of EXEC CICS asynchronous API requests by transaction.                                                                       |
| Database request  | MPRMIRQ                         | Platform - RMI Requests Summary     | Provides details of DB2®, IMS (DBCTL), and IBM® MQ requests by transaction.                                                                   |
| EXEC CICS request | MPMISC3                         | Platform – Misc Requests<br>Summary | Provides details of EXEC CICS requests, named counter requests, program link requests, start requests, and syncpoint requests by transaction. |

• Complete list of CICS PA forms:

https://www.ibm.com/docs/en/cics-ts/6.1?topic=policies-cics-pa

#### Policy system rules

- Introduced in CICS TS 5.4 to provide equivalent function to CICS system events
  - CICS System events support is now deprecated and may be removed in a future release of CICS.
- Further new system rules introduced in CICS TS 5.5 and CICS TS 5.6 to address user requirements
  - PI92806 backported new CICS TS 5.5 rules to CICS TS 5.4
  - PH07632 backported new CICS TS 5.6 rules to CICS TS 5.5

#### Policy system rule types

- Bundle available status
- Bundle enable status
- DB2 connection status
- DBCTL connection status
- File enable status
- File open status
- IBM MQ Connection status
- IPIC connection status
- MRO connection status
- Pipeline enable status
- Program enable status

- Compound condition
- AID threshold
- Transaction dump threshold
- Message
- User Tasks
- Transaction abend (unhandled)
- Transaction class tasks
- Transaction class queued tasks (CICS TS 6.2 open beta)

#### Scope of system rules

- Most system rules can monitor certain state change of a resource.
- For example a FILE ENABLE system rule can be limit to
  - Only specific status changes, e.g. status changes to DISABLED
  - Only for FILE's whose name equal or not equal to a given name, e.g. "FILEA"
  - Or only for FILE's whose names start with or don't start with a given string, e.g. "FIL"
- You can also limit rule to specific TRANSACTION id's or USER id's for most rule types

#### Policy system rule actions

- Issue a message (DFHMP3009)
- Emit a CICS event
  - The event is pre-canned.
- For AID threshold rule only, fail the EXEC CICS START request with INVREQ.
- Set WLM health status
  - Set z/OS WLM health OPEN, CLOSED or IMM CLOSE
  - Optionally set WLM health interval (from CICS TS 6.1 APAR PH58295).

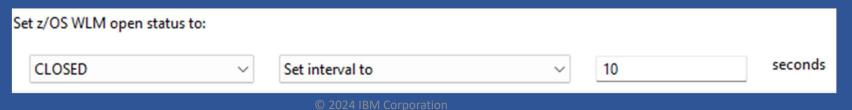

#### Policy messages for system rules

For MESSAGE action:

DFHMP3009 06/16/2020 13:16:51 IYK2Z3B1 Task 00191 (CEMT) has triggered a fileEnable system rule filea\_is\_disabled (FILE=FILEA,FROM=DISABLING,TO=DISABLED) defined by policy demo\_policy in bundle demo.

- The portion of message in brackets varies depending on the rule, e.g.
  - User task rule: (FROM=90,TO=91)
  - DB2 connection rule(FROM=CONNECTED,TO=DISCONNING)
  - MRO connection(CONNECTION=MRO1,FROM=ACQUIRED,TO=RELEASED)

#### Policy SPIs and statistics

- Resource statistics collected for each rule:
  - Policy and bundle names
  - Rule name
  - Action type, count and last time occurred
  - Data is also available in "Policy Rules" view in CICS Explorer 5.5
- EXEC CICS INQUIRE POLICY/POLICYRULE
  - Available from CICS TS 6.1

#### Monitoring fields related to rules

- Performance class group, DFHCICS
  - MPPRTXCD: the number of task rule thresholds that this task has exceeded and triggered an action.
  - MPSRACT: The number of times that policy system rules that have been evaluated true and have triggered an action.

#### Performance overhead of CICS Policy

- CICS region runs with and without a set of 1000 policy task rules.
- Transaction rate of ~4,000 per second.
- Task runs 1,000 EXEC CICS ASSIGN commands.
- ~5 micro-second overhead is measured.
  - This is insignificant, even with high API usage and policy rule numbers.
- CICS performance report: <a href="https://www.ibm.com/docs/en/cics-ts/6.1?topic=report-cics-policy-rules">https://www.ibm.com/docs/en/cics-ts/6.1?topic=report-cics-policy-rules</a>

### CICS policies vs. CICS application events

#### **CICS** policies

- Use rules to monitor system resource status, the amount of resource usage and unusual system states
- Action can be a message, a CICS event, abending task, changing z/OS WLM status, or reject EXEC CICS request

#### **CICS** application events

- Use capture specifications to filter on application data on selected EXEC CICS API calls
- Action is a CICS event

Thank you for joining the session.

Any questions?